# **PROJETO INICIAL – preenchimento do formulário**

### **ATENÇÃO**:

- Para acesso ao Sistema Integrado de Licenciamento Urbanístico-SILUR é obrigatório efetivar o cadastro de usuário anteriormente;
- Só após a validação do cadastro será disponibilizado o menu para o ingresso de processos digitais.

## Licenciamento Urbanístico, Ambiental e Sanitário

OCPF OCNPJ 1. Selecione e digite: Pessoa Física – CPF ou 2. Caso tenha solicitado o Pessoa Jurídica – CNPJ Senha cadastro, digite sua senha. 3. Clique para entrar no sistema **Entrar** Lembrar-me **Primeiro acesso**: Clique para efetuar o seu Não possui cadastro? Clique aqui cadastro e receber a senha de acesso. Esqueceu sua senha e quer receber uma nova por e-mail? Clique agui Para alterar/ atualizar senha anterior cadastrada. Esqueceu sua senha e quer redefinir com o Certificado digital? Clique agui

PRÓXIMOS PASSOS

Página Inicial

Após a validação do cadastro de usuário, as opções para solicitação de processos digitais poderão ser visualizadas.

#### **PROJETO INICIAL**

É o projeto para construção de edificação nova em terreno vago ou em terreno com edificação a ser demolida totalmente.

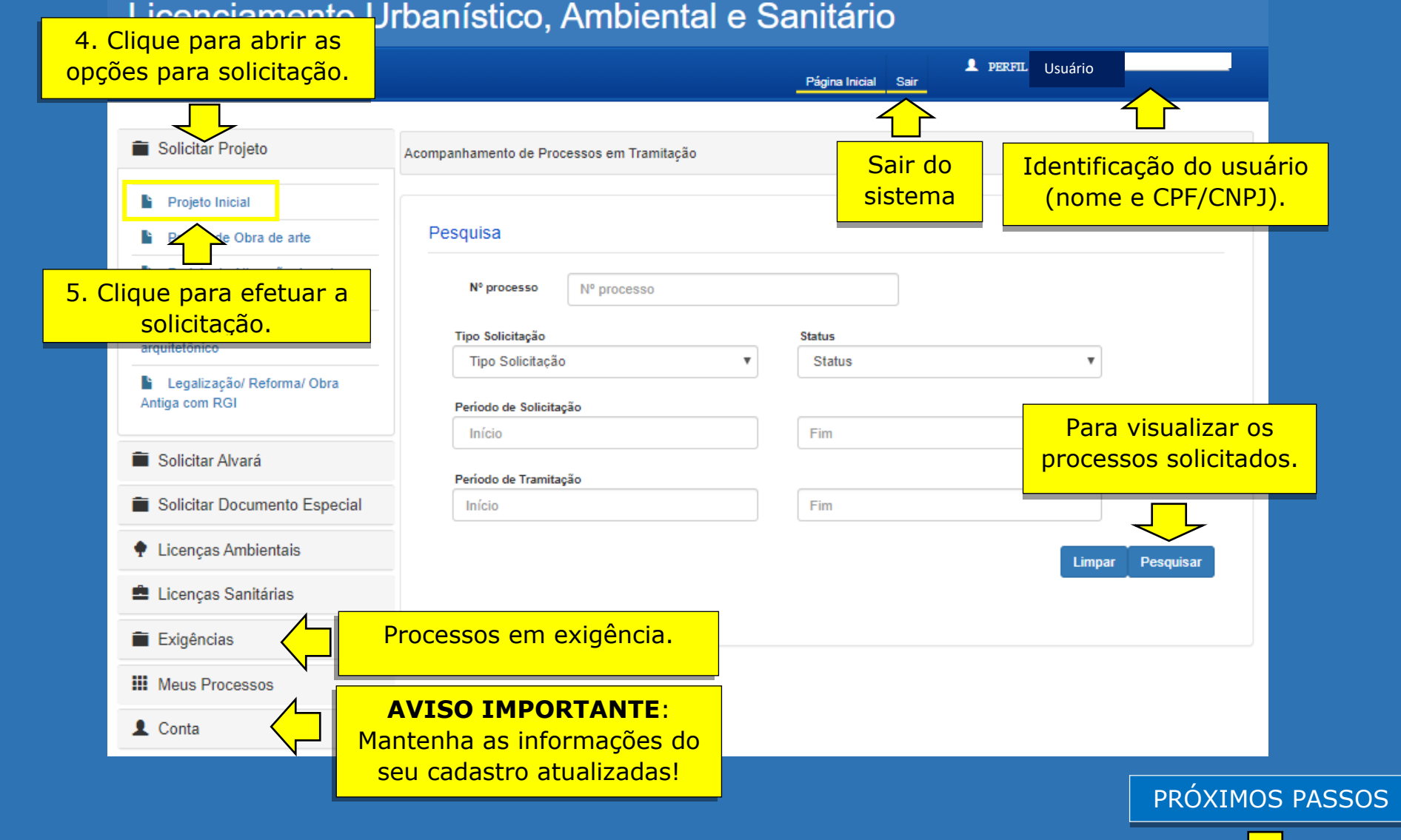

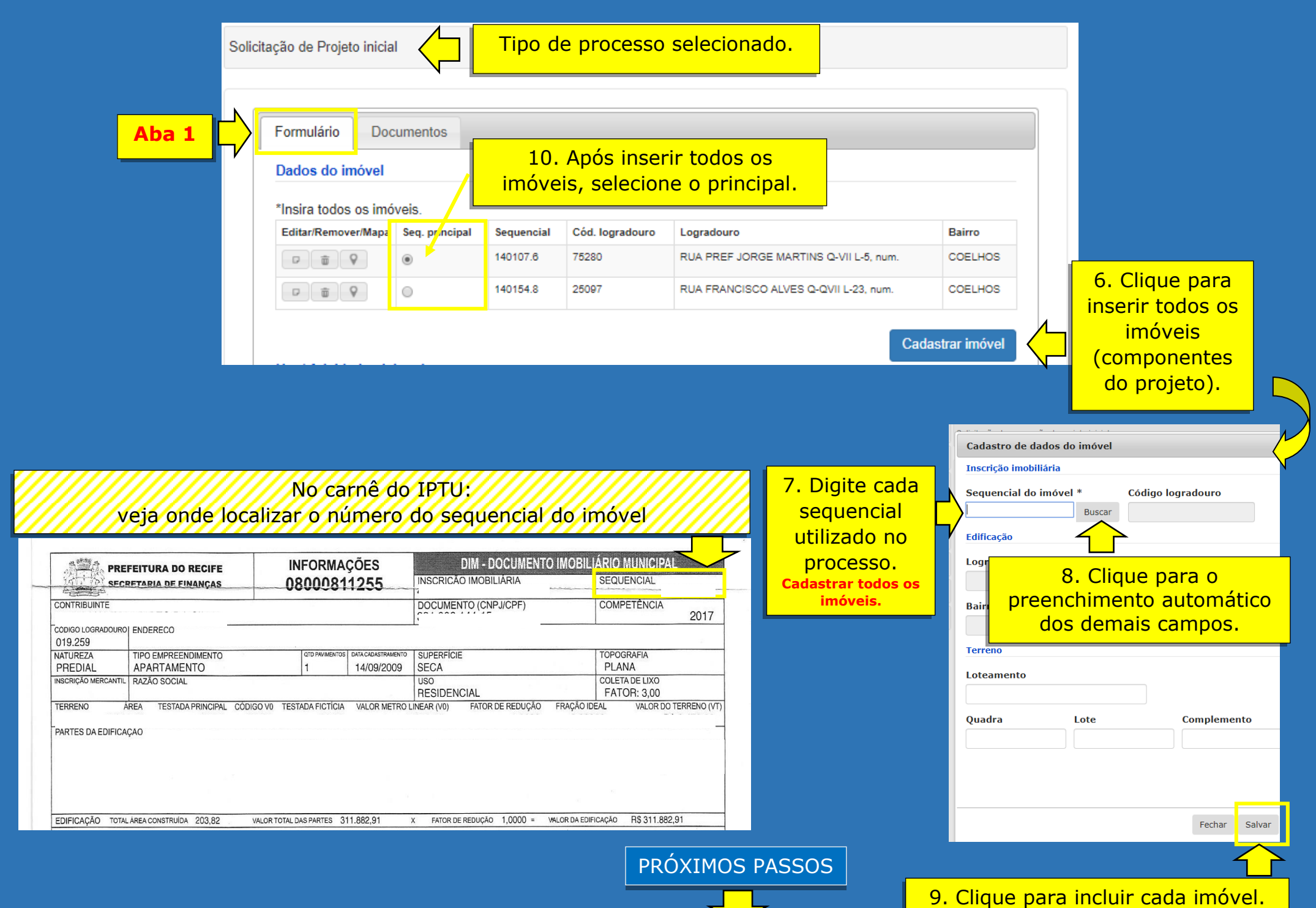

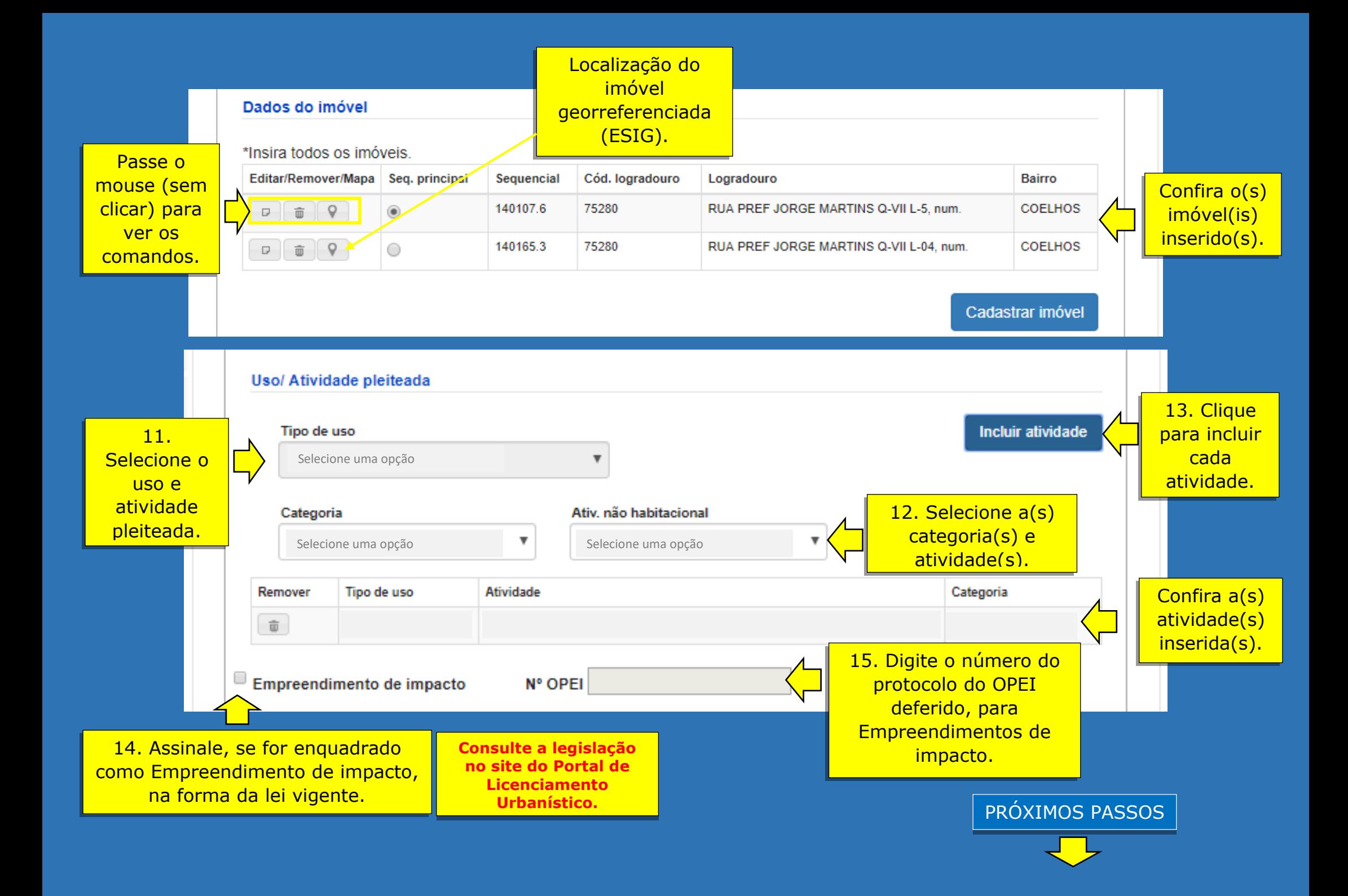

### O preenchimento dos campos com asteriscos é obrigatório para o ingresso do processo.

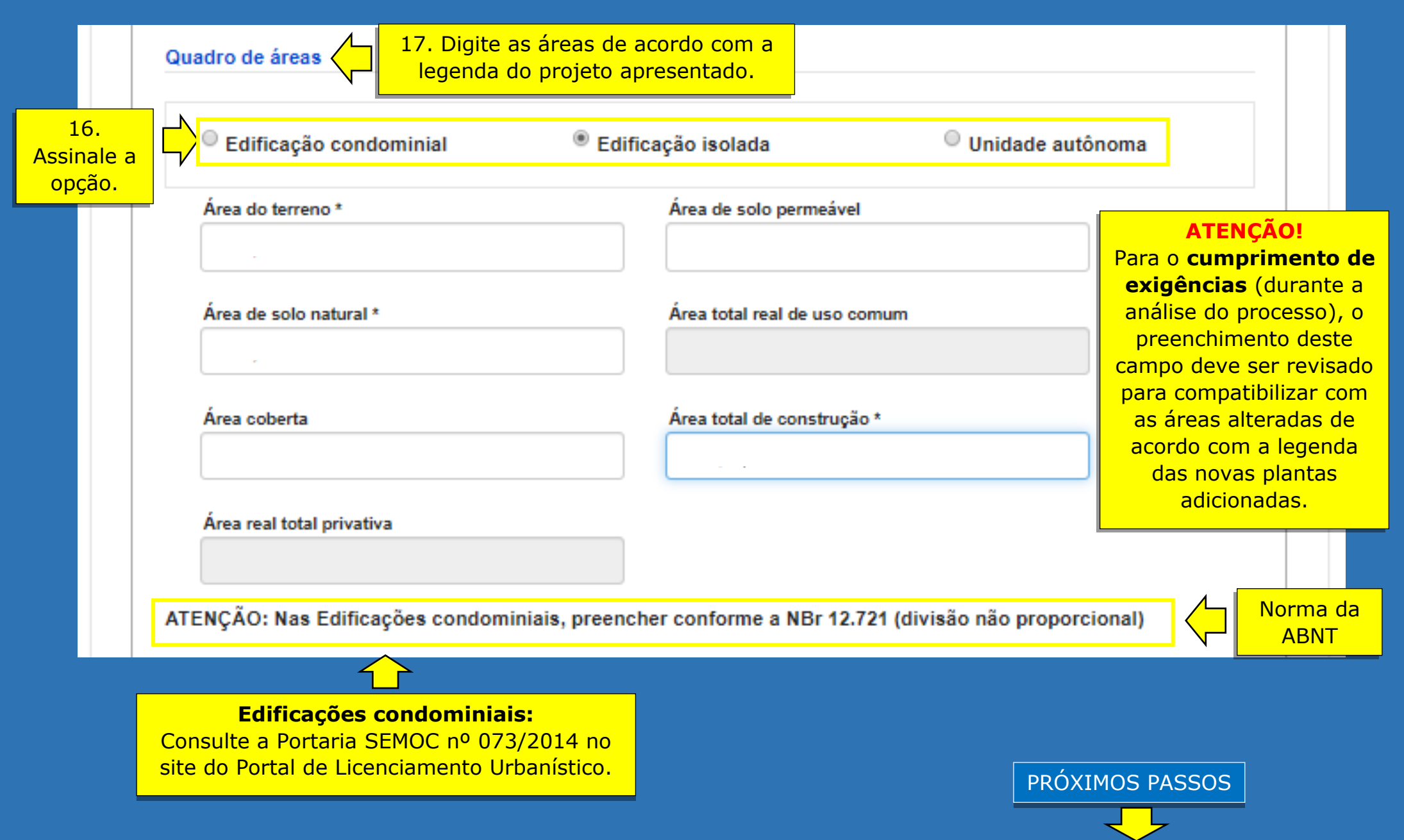

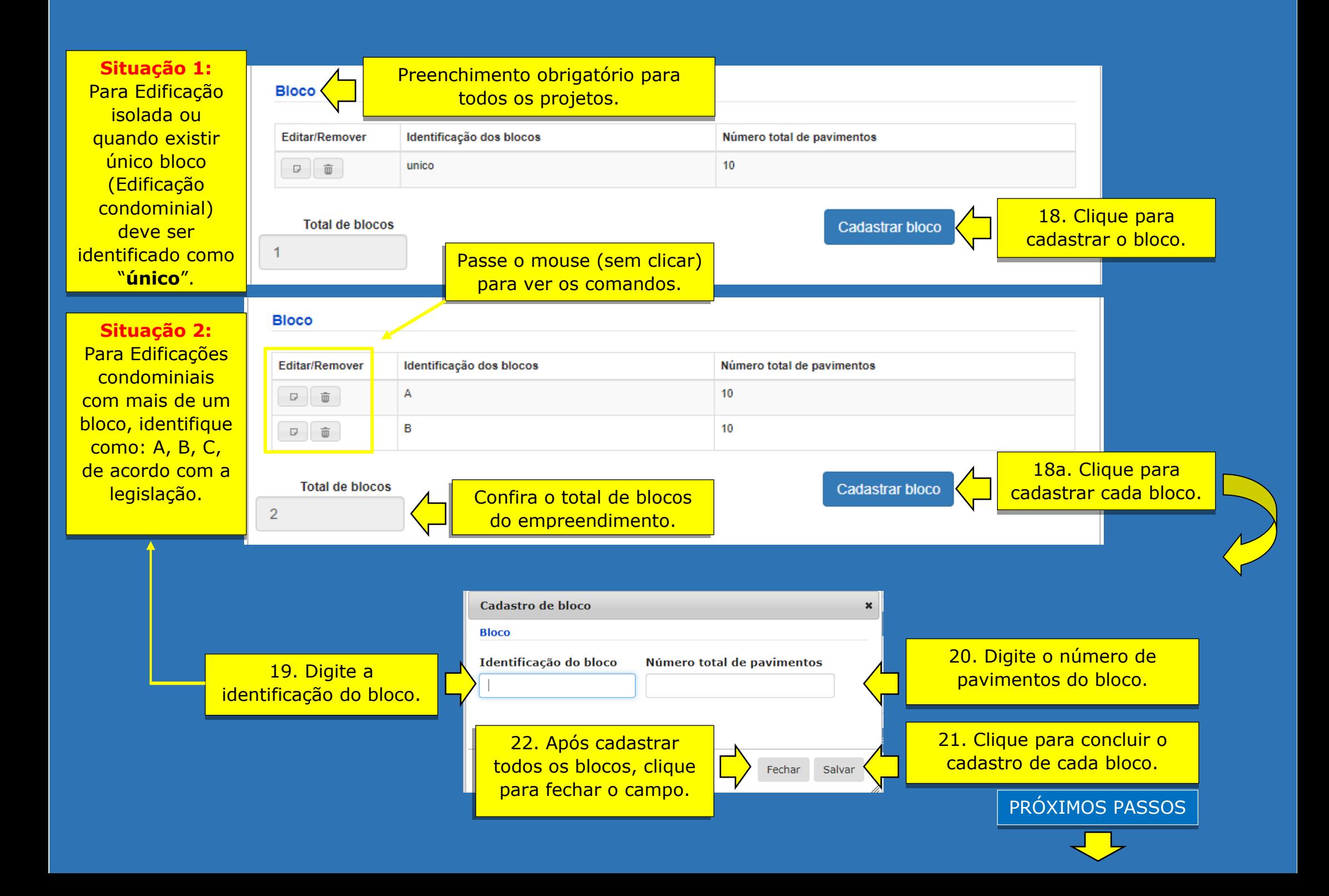

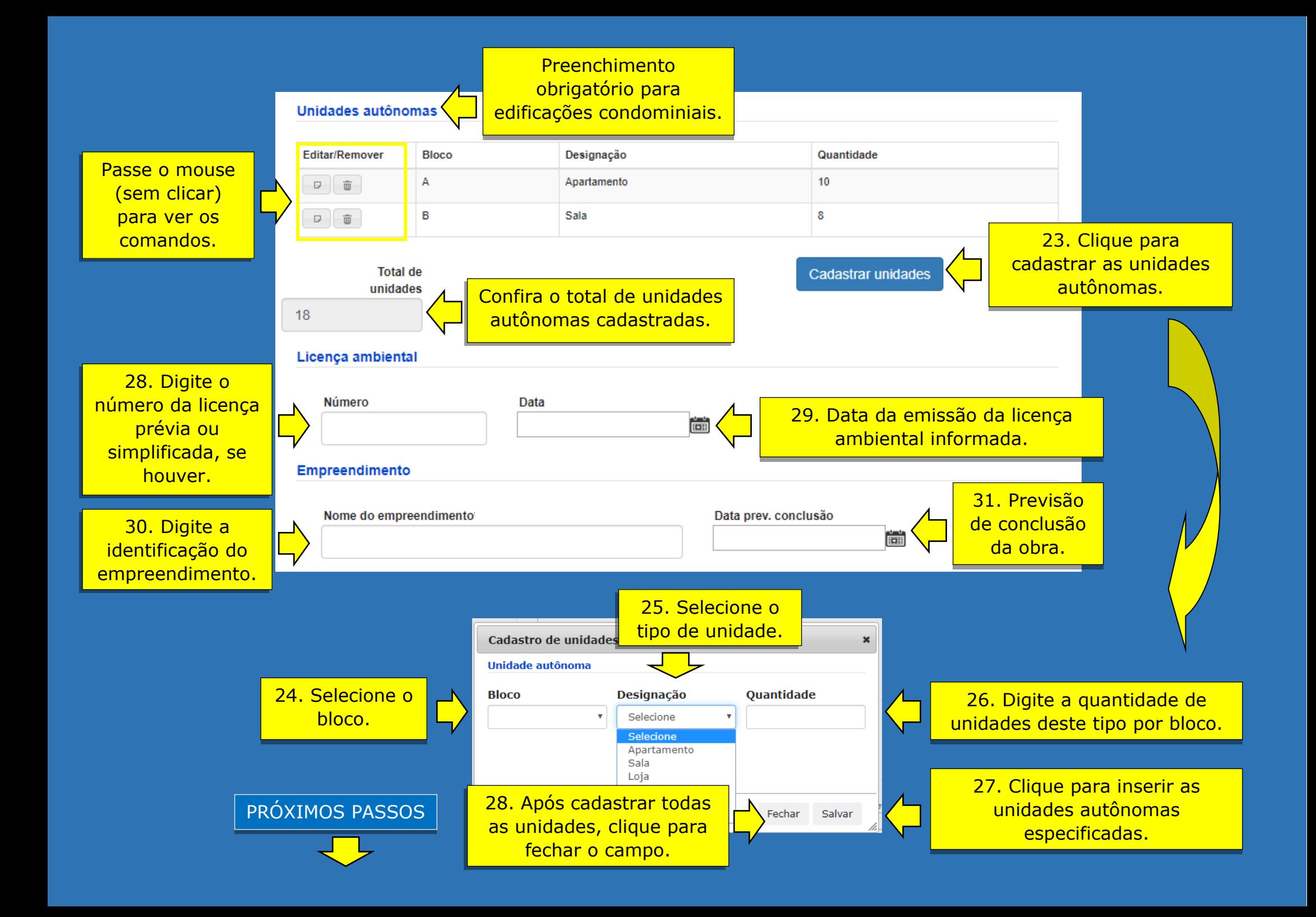

**ATENÇÃO:** O nome do profissional indicado neste campo deve ser o constante no documento de responsabilidade técnica registrado no Conselho profissional competente (RRT/CAU ou ART/CREA) e no projeto de arquitetura.

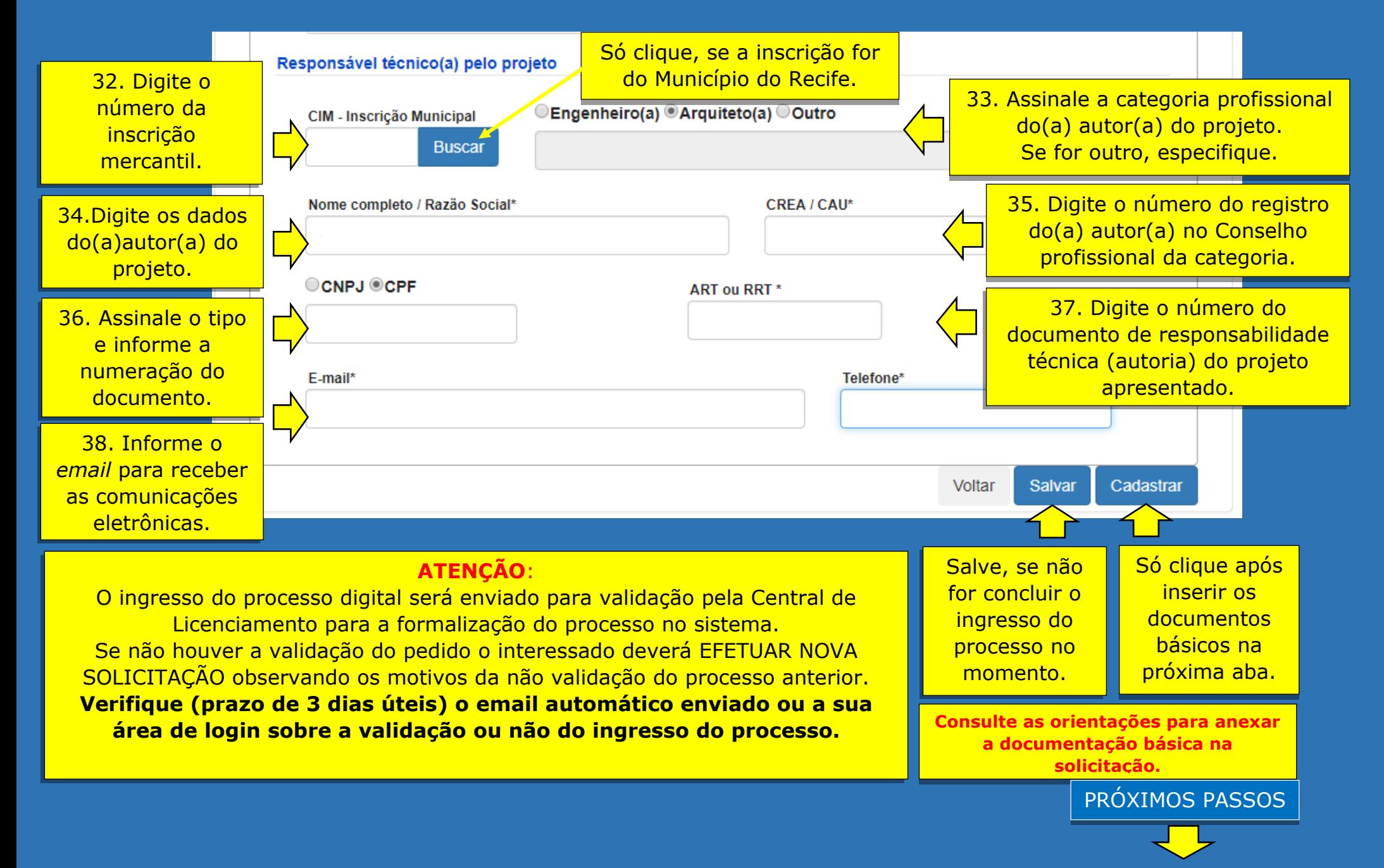

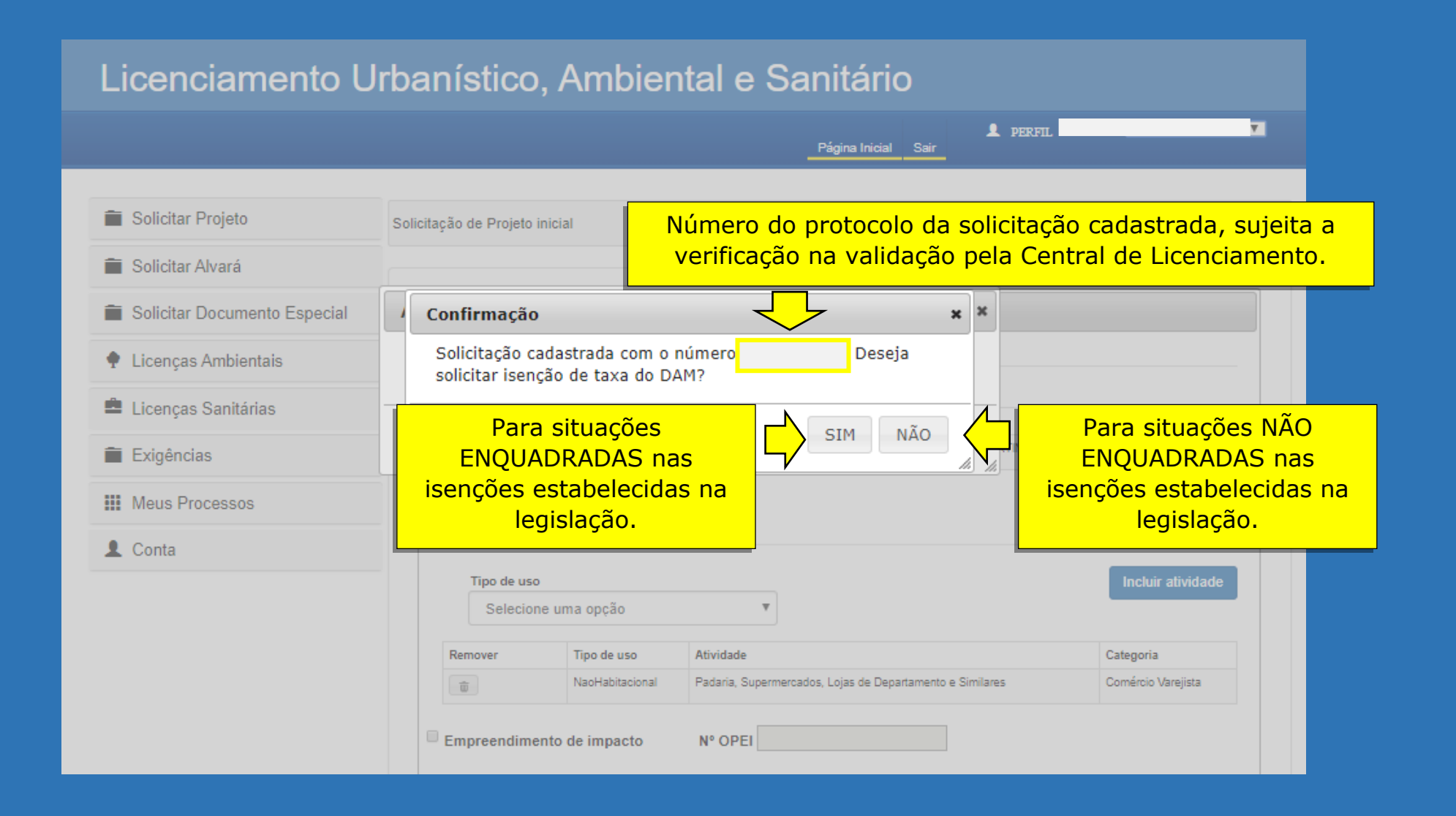